Introduction in AutoCAD

# LECTURE ONE

Asst. lecturer ISRAA HUSSEIN

## What is AutoCAD?

Is Auto computer aided drafting software developed by the company Autodesk (the name AutoCAD).

هو برنامج التصميم بمساعدة الكمبيوتر اآللي الذي طورته شركة أوتوديسك

- This program was developed since 1982 as an application for personal computers, and since 2010 it has been available as a global application that used through browsers and smartphones.
- Is the most popular drawing program used for the 2-D and 3-D drawing.

يتسم االوتوكاد بالدقة والسرعة والتقنية والخبرة

Is characterized by accuracy, speed, technology and experience.

#### HOW TO START AutoCAD?

There are two ways to start AutoCAD after installation:

- From the shortcut icon on desktop by double click on this icon.
- From start/ all program/ AutoCAD 2016.

# The following interface appears when the AutoCAD start

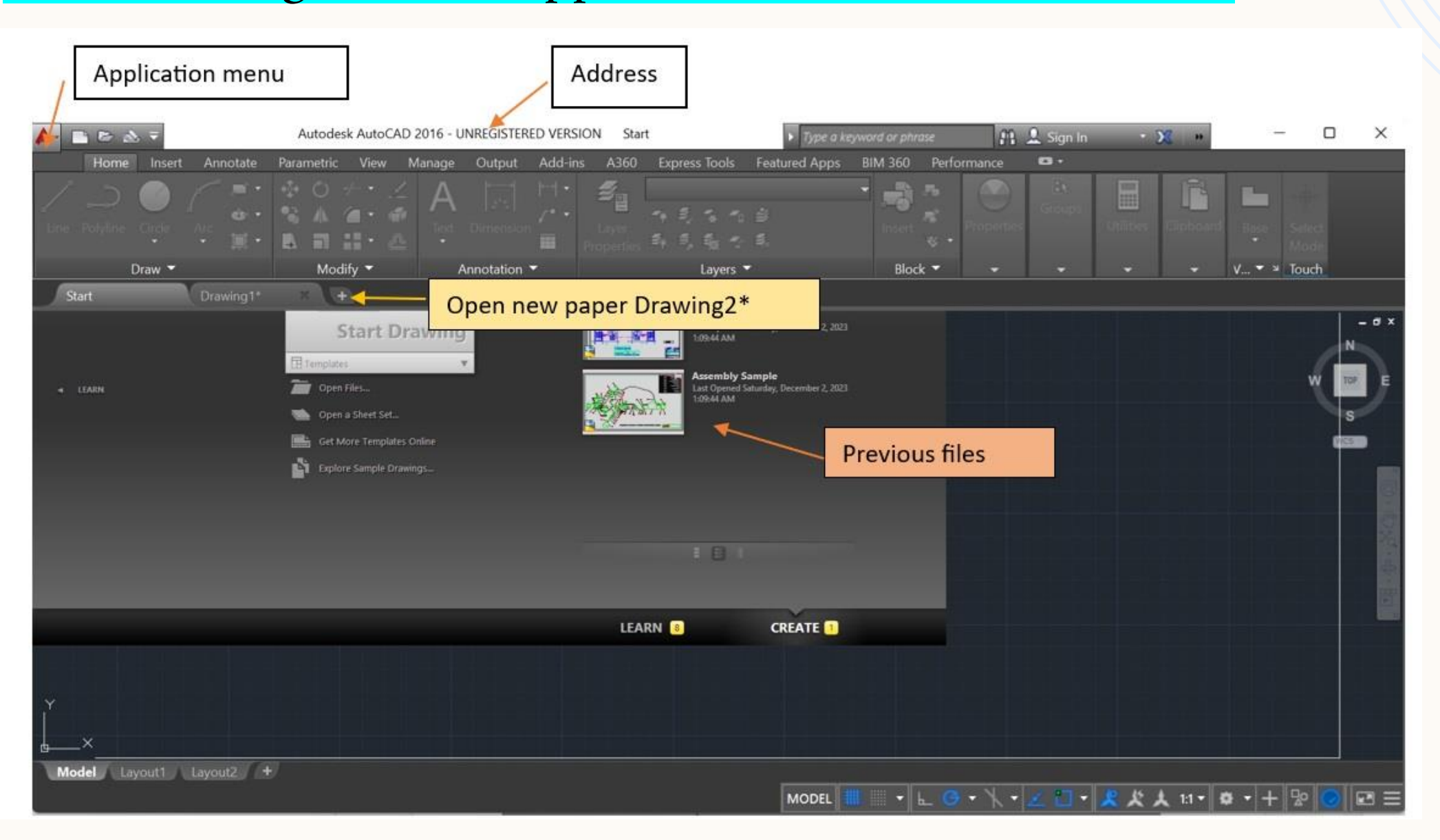

#### When click on the drawing1\* the following interface will appear:

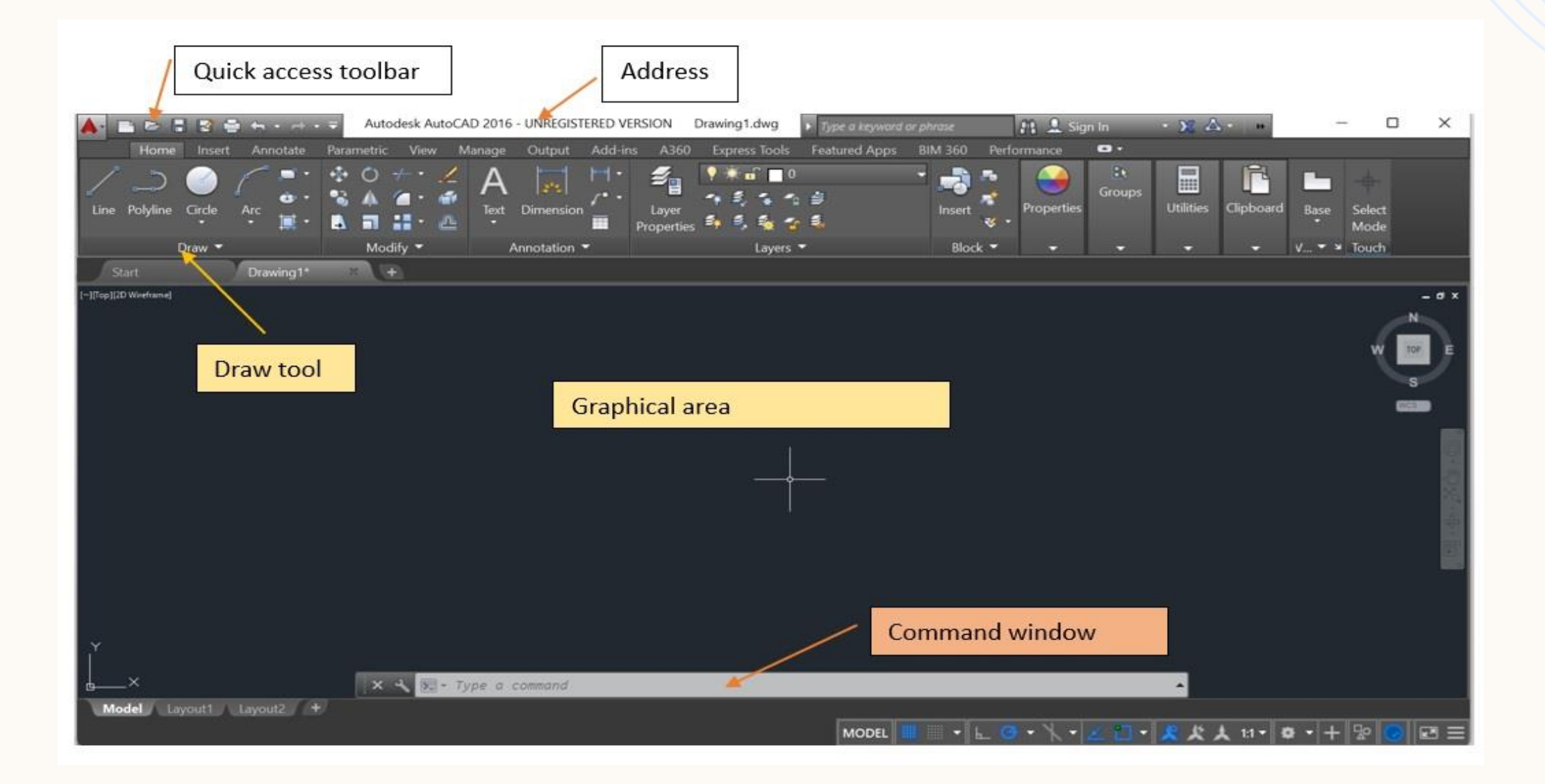

• Address: is consist the program name and the name of opened file.

• Application menu

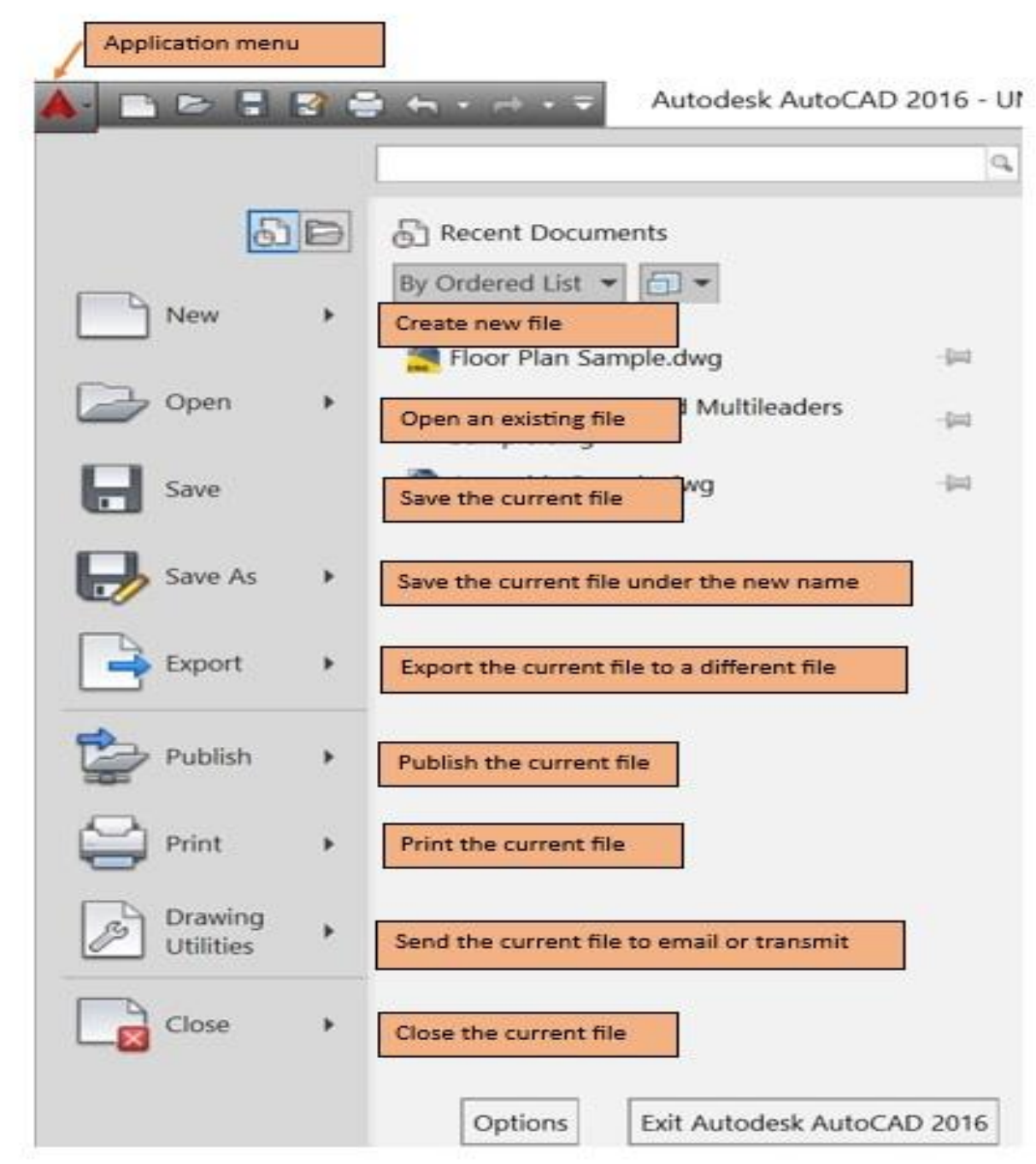

- Quick access toolbar is the small toolbar located at top left of the screen

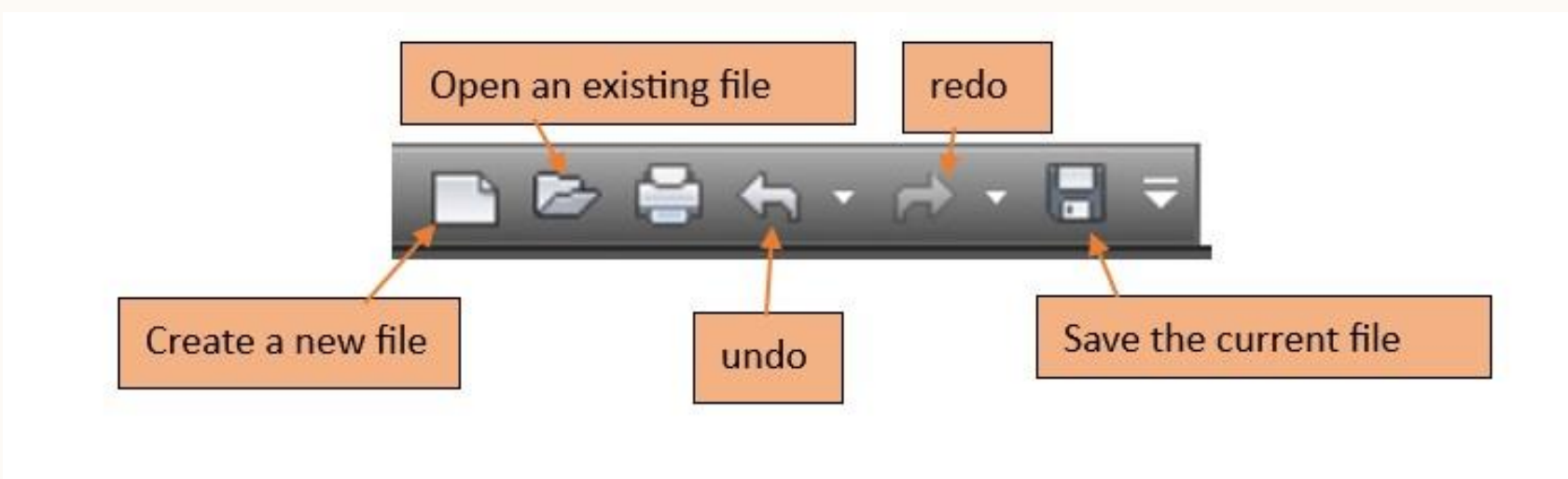

- Command window:
- يتم عن طريقها إعطاء الأوامر الى برنامج الاوتوكاد ويمكن ارجاعها عن طريق الضغط على 1419 -

### Importance thing about AutoCAD

- The mouse is the primary input device:
- الفأرة أداة ادخال رئيسية•
- The left mouse button is always used to select ضغط زر الماوس الأيسر تحديد و\او الموقع .and/or click The right mouse button, when clicked, offers a ضغط زر الماوس األيمن تظهر قائمة .menu down-drop منسدلة
- Zoom in on your drawing by moving the wheel تكبريالحجم عن طويق تحريك عجلة الماوس اىل .forward االمام
- Zoom out of your drawing by moving the wheel تصغريالحجم عن طريق تحريك عجلة الماوس اىل .backward الخلف

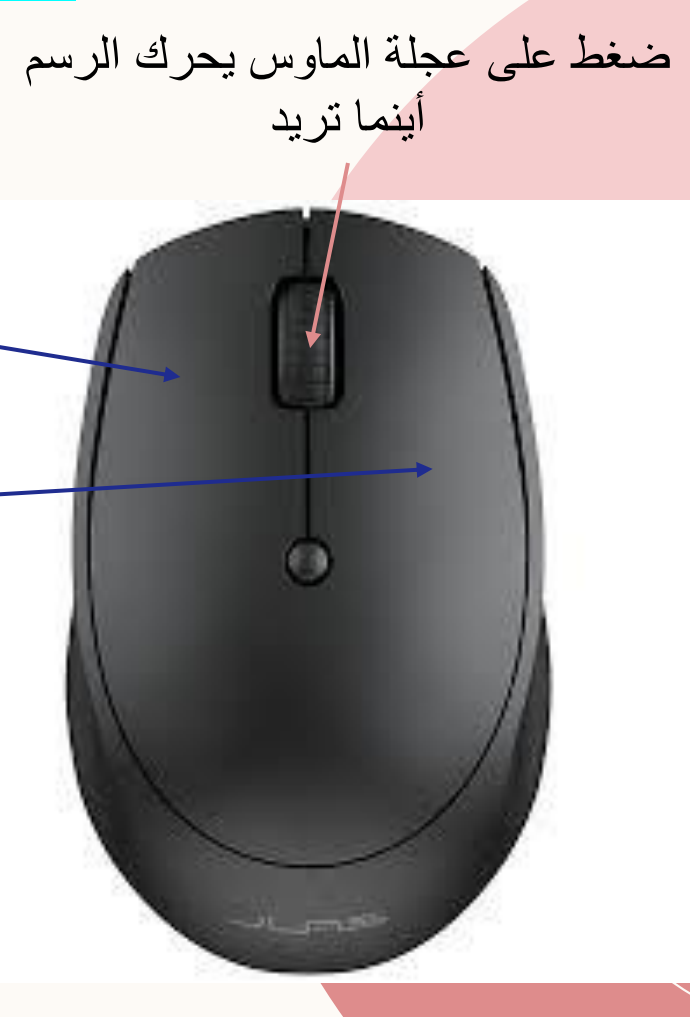

8

Points in AutoCAD

- Points are defined (and saved) in AutoCAD using the **Cartesian coordinate system**.
- So the first and most traditional way of specifying points in AutoCAD is to type the coordinates whenever you are asked to do so, by typing X,Y (pronounced X comma Y). See the following illustration:

To repeat the last AutoCAD command, press [Enter] or [Spacebar]. To cancel any AutoCAD command, press [Esc].

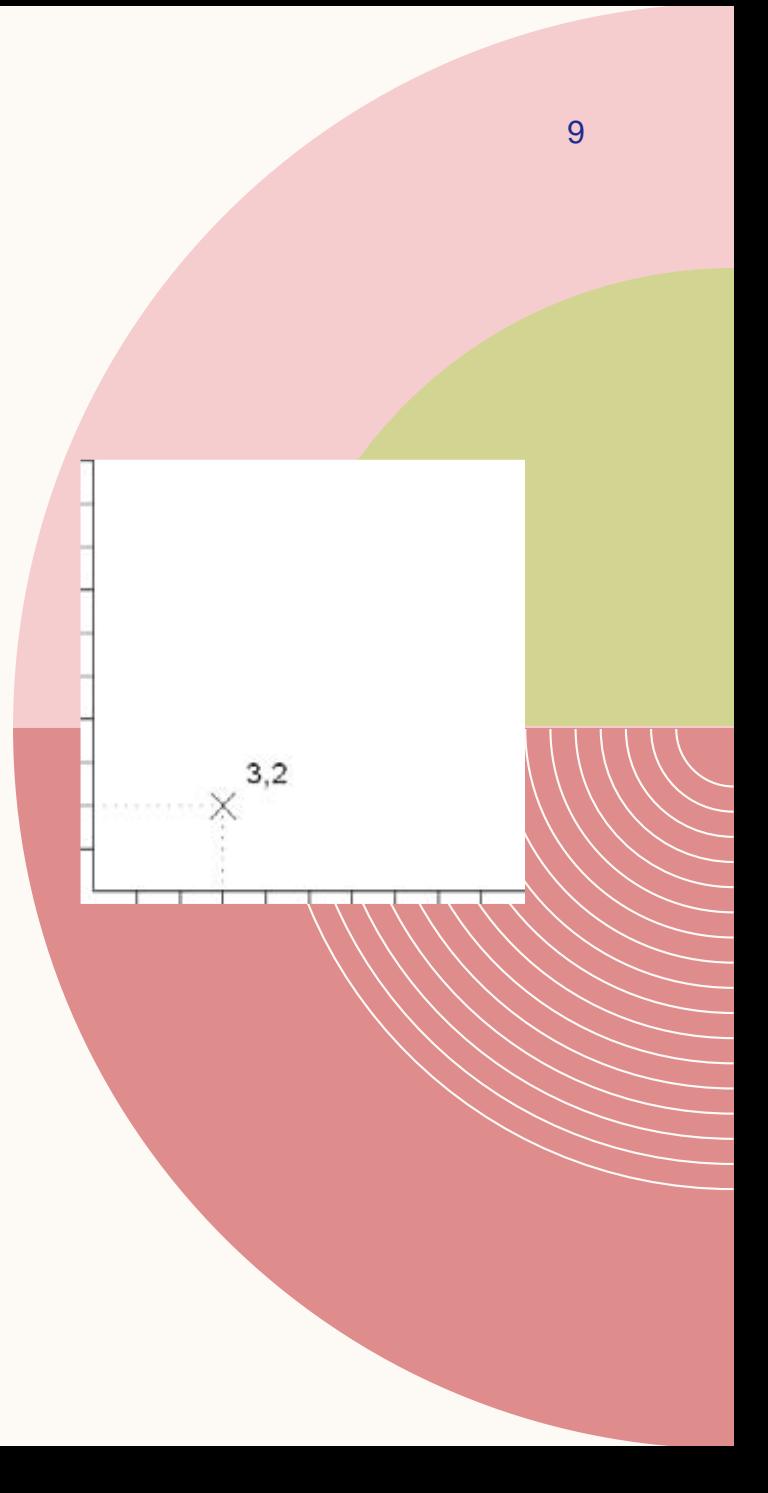

## Importance thing about AutoCAD

- [Enter] = [Spacebar].
- To repeat the last AutoCAD command, press [Enter] or [Spacebar].
- To cancel any AutoCAD command, press [Esc].

# THANK YOU